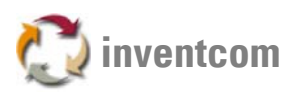

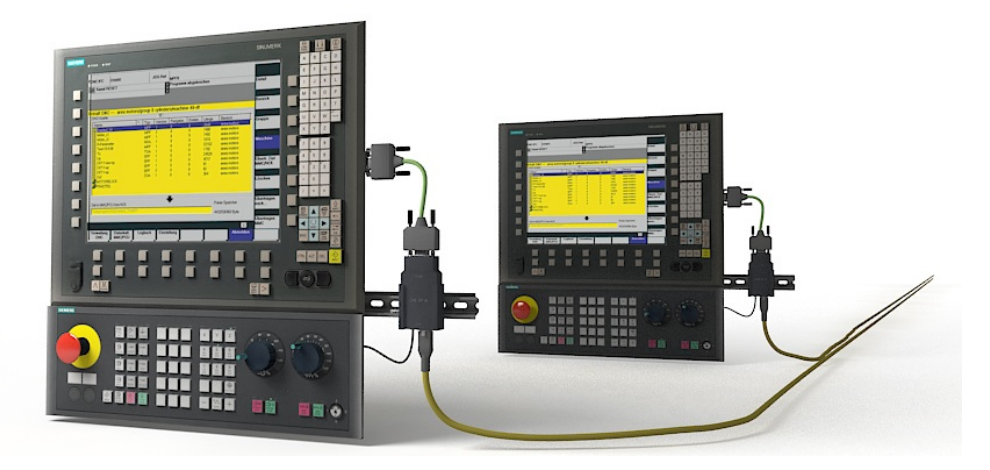

# **CNCnet DNC 11.02**

Mit CNCnet DNC von Inventcom können Sie Ihre CNC Steuerungen mit serieller Schnittstelle auf die gleiche Art mit dem Netzwerk verbinden wie es bei den modernsten Typen üblich ist. Anders als bei "geschlossenen" DNC Insellösungen erweitert CNCnet DNC jede einzelne Maschinensteuerung um die benötigten Funktionen. Die Maschine kann abwechselnd mit verschiedenen Rechnern im Netzwerk kommunizieren oder für Servicezwecke mit einem Notebook verbunden werden. So erzielen Sie auch eine Werterhöhung der Maschine da der Netzwerkanschluss mit der Maschine verbunden bleibt und Sie ihn bei Standortänderung oder Verkauf einfach mitliefern können.

Um eine neue Maschinen ins Netz zu bringen reicht heutzutage das Verlegen eines Netzwerkkabels zur Maschine durch den Elektriker. Nach dem Einstellen einer Netzwerkadresse und dem Hinzufügen der benötigten Pfade kann man sofort Programme am Server speichern oder von dort abrufen. "Ältere" Maschinen müssen über eine Kombination aus herstellerspezifischer Hardware und spezieller Software mit dem Leitrechner verbunden werden.

CNCnet DNC von Inventcom geht hier einen anderen, modernen Weg. Die Steuerungsoftware erweitert die Funktionalität der Maschinensteuerung genau so wie Sie es von Ihren modernen Steuerungen gewöhnt sind. Das bedeutet in der Praxis, dass Sie sich durch einfaches Kopieren für jede Maschine eine eigene Instanz des CNC Netzwerkprogramms erstellen können. Die Programmbenennung richtet sich nicht nach der Software sondern nach Ihren Vorgaben. Werden zum Beispiel die Programme der neuen Steuerungen als \*.MPF abgespeichert so kann das

auch für die älteren Typen eingestellt werden. Auch die Pfade für das Ablegen und Anfordern von NC Daten können Sie sich nach modernem Standard auswählen. Für Dateiendungen und Pfade verwenden Sie "Aliase" welche die langen Namen durch kurze, einfach einzugebende Bezeichnungen ersetzen.

### **Bedienung über die Steuerung**

Das Anfordern und Abspeichern von NC Programmen können Sie direkt über das Bedienfeld der Maschine steuern. Zur Anforderung senden Sie einfach ein kurzes NC Steuerprogramm von der Maschinensteuerung ab. Der Software-Treiber der Maschine wertet Ihr NC Steuerprogramm aus und sendet Ihnen das benötigte NC Programm in die Steuerung. So können Sie auch ganze Verzeichnisse laden oder Prozessoren für die automatische Programmbearbeitung starten.

## **Bearbeitung von NC Programmen**

Zur Bearbeitung der NC Programme am PC wählen Sie am Rechner einfach das zu verwendende Programm, vom einfachen Editor bis zum kompletten Programmiersystem.

### **Prä- und Postprozessoren**

Ein besonderes Highlight von CNCnet DNC sind Prä- und Postprozessoren. Diese Prozessoren ermöglichen, dass Ihre NC Programme beim (Prä-) Anfordern oder Zurückschreiben (Post-) automatisch bearbeitet werden. So können z.B. die Werkzeug IST Daten Ihres Voreinstellgeräts bei Programmanforderung automatisch für den jeweiligen Steuerungstyp formatiert und in die Steuerung geladen werden.

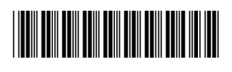

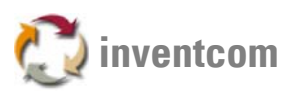

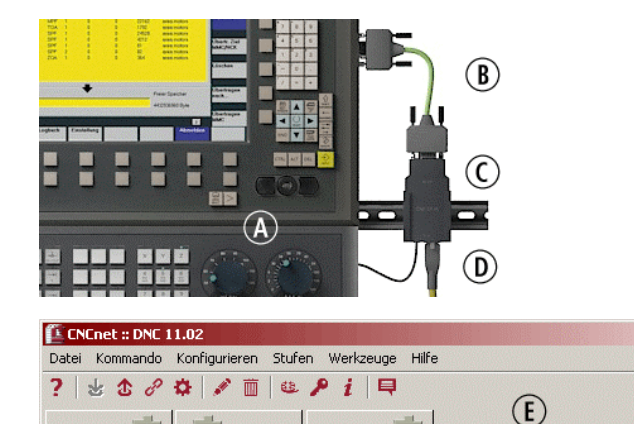

**Die Steuerung (A) wird über ein kurzes serielles Verbindungskabel (B) mit dem zugerüsteten Netzwerkadapter (C) und dem Netzwerk (D) verbunden. Die Spannungsversorgung des Netzwerkadapters erfolgt direkt von der Maschine.** 

**Pro installierter Software Instanz (E) können bis zu 100 Maschinen gleichzeitig versorgt werden. Verschiedene Protokolle wie Heidenhain und Mazatrol sind**  optional erhältlich. Die Software "wartet" **(F) auf Kommandos von der Steuerung.** 

### **Programme in ERP verwalten**

Niles N 30

NEF 600

Niles N 40

NEE 400

sendel

*wartet* 

empfängt

**Martet** Œ

 $\Omega$  $232$ 

 $232$  $\ddot{\phantom{0}}$ 

Port: 1 [Niles N 30]

 $\overline{c}$ 

Statt in einer eigenen NC Programmverwaltungssoftware können Sie mit dieser Technik Ihre NC Programme auch direkt in Ihrem bestehenden ERP System verwalten. Beim Zurückspeichern eines Programms startet ein Prozessor der das Programm als Verweis dem zugehörigen Vorgang im ERP Fertigungsauftrag zuordnet. Direkt aus dem ERP System können so aus der Vorgangsübersicht (SAP) die passenden Programme ausgewählt werden. Über die Eingabe der Material- und Vorgangsnummer an der Maschinensteuerung laden Sie die, zum Fertigungsauftrag gehörenden Programme.

### **Nützliche Tools**

RS-232: 4800 8 N 1 COM42

2048

2928

...\GILDESEND\1-015E 090B R1.NC

F:\NCPROG\GILDEREC\13952.NC

Zur Unterstützung bei der Inbetriebnahme besitzt CNCnet DNC einen leistungsfähigen Analysemonitor. Damit können die Übertragungsvorgänge der Steuerung "Zeichen für Zeichen" visualisiert, analysiert und aufgezeichnet werden. Das Tool erlaubt auch das Senden von speziellen Steuerzeichen in die CNC. Die mitgelieferten Verkabelungspläne enthalten zusätzlich zu üblichen Pinbelegungen auch Varianten für die Herstellung von Löt- und Flachbandkabeln. Optional können neben Anleitungen für die Einstellung vieler Maschinensteuerungen auch vorgefertigte Einstelldateien für mehr als 500 CNC Steuerungstypen von Inventcom bezogen werden. Fertige Prozessoren und Programmiervorlagen im Quellcode verschiedener Programmiersprachen runden das Angebot ab.

#### **Ressourcen**

 $\Box$   $\times$ 

2 Eingeschränkt -

 $8.53.45$ 

-<br>Startzeit Meldung

8:53:39

 $8:53:3$ 

Angepasste CNC Steuerungen **[http://steuerungen.inventcom.de](http://steuerungen.inventcom.de/)** 

Download **[http://nc-fertigung.inventcom.de](http://nc-fertigung.inventcom.de/)** 

Kontakt **[http://kontakt.inventcom.de](http://kontakt.inventcom.de/)** 

Inventcom · Bodenseestrasse 133 DE 81243 · München E-Mail [info@inventcom.net](mailto:info@inventcom.net) Telefon ++49 [0] 89 121903-19 Telefax ++49 [0] 89 121903-21

Modell............**CNCnet DNC 11.02** Teilenummer..**00004002**

Inventcom CNCnet DNC Ver. 11.02 http://www.inventcom.de · info@inventcom.net Stand : Mai 2011 V1.5 Page 2 of 2

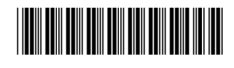